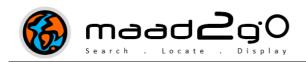

## KB4002: Important Information to be aware of when using the Real-time File & Directory Monitor

*This document outlines important information to be aware of when using the functionality of the File & Directory Monitor (called Monitor Files).* 

The File Monitor will handle and report on the following changes to files and directories when the following actions are performed;

- The **deletion of a file**, or a number of files through Windows Explorer or third party applications like MapInfo Professional (*Table >> Maintenance >> Delete Table*).
- **Rename a file** through Windows Explorer or third party applications like MapInfo Professional (*Table >> Maintenance >> Rename Table*), from within the same directory or to another already established directory.
- **Move a file** or a number of files from one directory to another.
- **Rename a directory** through Windows Explorer.
- **Delete an entire directory** and its contents using Windows Explorer.

It will also capture when a file is created in the directory.

BUT it will **NOT** handle the following;

• Move a whole directory by selecting a directory folder to another directory location.

Microsoft treats this as a deletion, and if this is done then the records will be deleted from the catalog.

Work around action: do the following if you need to move an entire directory from one location to another location;

- 1. Create the new directory at the location you want,
- 2. Open the existing directory, select the files and drag them to the new location.
- 3. Then delete the old directory so it doesn't exist. If you have selected to monitor catalogs and you move a whole directory, it thinks the files are deleted and will remove the entries the catalogs.

Last Updated : 25/08/2012 7:14 AM Document Name: KB4002 File Monitor - Important Info When Using.docx MAAD2GO is a © product of MAAD Solutions Pty Ltd